<u>Index</u>

**INDEX** 

Manual V1.0 - September 2019

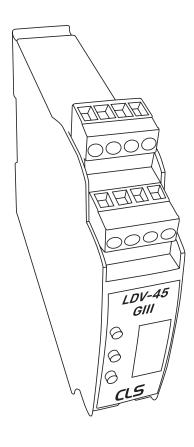

| Safety information                   |
|--------------------------------------|
| Optional accessories                 |
| Introduction                         |
| Measurements                         |
| Lay-out description                  |
| Technical specifications             |
| Installation                         |
| Mounting                             |
| Connect power supply                 |
| Connect LED fixture                  |
| Connect DMX                          |
| Pinning DMX output                   |
| Status display                       |
| Configuration                        |
| Menu description                     |
| Page 1: DMX addressing               |
| Page 2: Static behaviour             |
| Page 3: Soft dim option              |
| Page 4: Master control configuration |
| Page 5: Dim curve used               |
| Page 6: Resolution                   |
| Page 7-10: Patch                     |
| Page 11-14: Static value             |
| Page 15: Record static value         |
|                                      |

Page 16: Firmware vesion

Page 18: Store configuration Page 19: Cancel configuration

Page 17: Testloop

List of Symbols

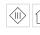

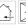

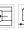

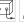

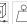

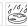

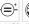

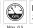

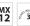

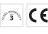

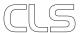

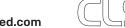

- 2 -

# SAFETY INFORMATION

# INTRODUCTION

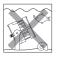

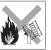

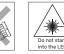

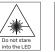

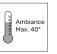

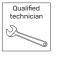

Disconnect the power supply before installing or maintaining

Make sure all connectors are connected properly codes

Use a source of AC power hat complies to local electrical

Block access below the work area when maintaining the unit

Don't modify or install genuine parts on this product

Don't install in a flammable or explosive area

can be hot

The CLS LDV-45 is a DMX controllable LED dimmer, which has a maximum of 4 regulated voltage DC outputs. Up to a maximum of 5A per channel at 12-24 Volts, with a total maximum current of 10A. Equipped with a maximum of 4 channels the LDV-45 is suitable for controlling the latest generation of LED fixtures, RGBW or RGBA.

Unique is the DIN-rail mounting possibility of the new and small housing. The LDV-45 is equipped with installer friendly menu structure, which offers some smart solutions for installers to test and setup an installation.

# CONTENT

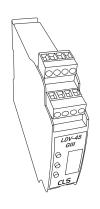

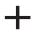

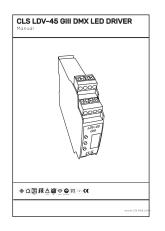

#### **MEASUREMENTS**

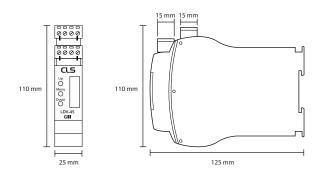

#### **LAY-OUT DESCRIPTION**

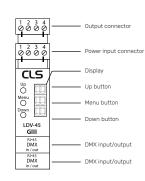

#### Optional accessories

911465 CLS LD serie GII adapter cable XLR3 male to RJ45 CLS LD serie GII adapter cable RJ45 to XLR3 female 911468 CLS LD serie adapter cable RJ45 to XLR3 female 911368 CLS BT20.24 LED power supply 24VDC 2-VA 85-264VAC 706995 707011 CLS BT45.24 LED power supply 24VDC 45VA 85-264VAC CLS BT75.24 LED power supply 24VDC 75VA 85-264VAC 707012 707013 CLS BT120.24 LED power supply 24VDC 120VA 85-264VAC 707014 CLS BT240.24 LED power supply 24VDC 240VA 85-264VAC **Specifications** 

12-24VDC Power Supply: Idle Power: Max. 0.5 Watt Power consumption: Max. 240 Watt 4 channels Output: DMX protocol: DMX512/1990 Data in/out: RJ45

Housing: Plastic IP rating: IP40

Measurements: 110 x 25 x 125 mm (hxwxd)

Mounting: DIN-rail Weight: 140 gr

Working temperature: -10 °C to +60 °C

www.cls-led.com www.cls-led.com - 3 -- 4 -

# INSTALL ATION

This section describes in general terms how to install the LDV-45. How to setup the menu, data link and how to connect it to a fixture.

#### Mounting

The LDV-45 has a unique feature, it is designed to be installed on a DIN-rail. Now it is possible to install the LDV-45 directly next to the power supplies which are also suitable for DIN-rail mounting. This helps to keep your installation work modular and fault proof.

## **CONNECT POWER SUPPLY**

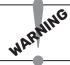

**ATTENTION!** Make sure that NONE of the products you are working on, are powered!

Locate the "INPUT" connection block at the top of the LDV-45, check information sticker on the side of the LDV-45. Connect the positive (+) output of the power supply to positive (+) power input of the LDV-45. Connect the negative (-) output of the power supply to the negative (-) power input of the LDV-45.

#### **Connect LED fixture**

Locate the "OUTPUT" connection block at the top of the LDV-45, check information sticker on the side of the LDV-45. Connect the fixture's RED positive to Channel 1 (R) of the LDV-45. Repeat this step for the Green, Blue and / or White / Amber colour.

If all colours have separate positive (+ or anode) wires then tie them together and connect to (+) power input of the LDV-45. If all colours have a combined (+ or anode) wire, connect to (+) power input of the LDV-45.

The LDV-45 can also control single colour LED fixture's. You can use the 4 output to create different zone's that can be controlled separately or simultaneously.

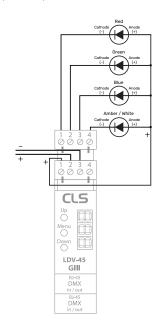

#### Connect to DMX

The LDV-45 has two connections for DMX. Both DMX connections are input/output.

When using the LDV-45 with a DMX controller, other than the CLS Zense you can find the connection method on the side of the LDV-45. When no UTP cable is used it is adviced to use the LD-serie gender changer cable (art. 911465).

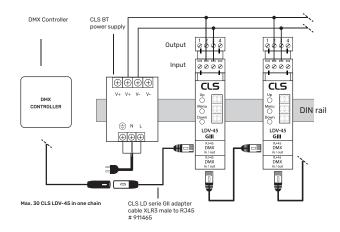

#### PINNING DMX OUTPUT

# XLR3

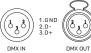

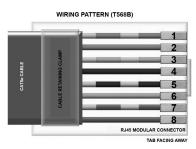

# XLR5

- 6 -

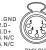

| PIN | COLOUR       | FUNCTION      |
|-----|--------------|---------------|
| 1   | Orange/white | DMX data +    |
| 2   | Orange       | DMX data -    |
| 3   | Green/White  | Not connected |
| 4   | Blue         | Not connected |
| 5   | Blue/White   | Not connected |
| 6   | Green        | Not connected |
| 7   | Brown/White  | DMX Common    |
| 8   | Brown        | DMX Common    |

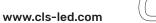

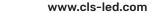

# STATUS DISPLAY

The LDV-45 has a display which is used to interface with the user. When the LDV-45 is powered the DMX address is showed. When DMX is active the DMX status dot is on. When no DMX the dot is flashing

By pressing the menu button you can scroll through the different status pages.

The status pages dots will indicate which page is displayed. The status pages will show the output value of the outputs 1-4 from 0 (min) to 255 (max).

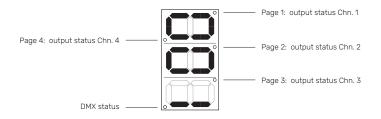

### CONFIGURATION

The LDV-45 must be configured to fit the application it is used for. To make configuration easy the LDV-45 has a user friendly menu interface.

#### **Menu description**

When the LDV-45 is powered the status display is shown with the DMX address. To enter the menu press and hold the menu button for 3 seconds. The LDV-45 will enter menu interface on page 1. The menu interface holds different pages. Use the up and down button to scroll through the pages. To select the page press the menu button. In each page the settings can be adjusted. To leave a page press the menu button again.

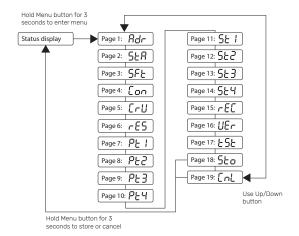

#### Page 1: DMX addressing

In this page you can adjust the DMX address of the LDV-45. Use the up and down button to adjust the value. Hold down the up or down button to scroll fast. When DMX address is selected press the menu button to return to the main menu.

#### Default DMX address: 1

#### Page 2: Static behavior

Static behavior when no DMX is connected.

"HLd" = Hold last data
"oFF" = Output off
"LSv" = Load static values

# Page 2: 5ER Press the Menu button to return Use Up/Down button

Press the Menu button

to return

00I - S08

Use Up/Down

button

Page 1: Rdr

#### Page 3: Soft dim option

"oFF" = softdim off "on" = softdim on

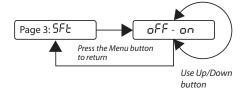

#### Page 4: Master control configuration

Master used for dim channel; "oFF" = Master function off

"Frt" = Master is first channel "I St" = Master is last channel

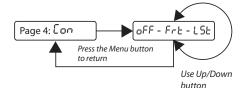

#### Page 5: Dim curve used

"Lin" = lineair "LoG" = logarithmic

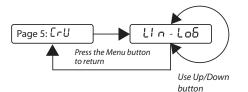

www.cls-led.com -8. www.cls-led.com

#### Page 6: Resolution

Control resolution 8 Bit. 1 DMX channel per output.

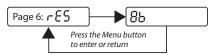

#### Page 7-10: Patch

To adjust the Patch Value of an output channel enter the corresponding page and change the value. The Patch value can be adjusted from 0 - 4. To return to the main menu press the menu button.

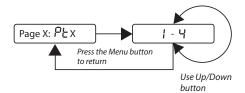

#### Page 11-14: Static Value

To adjust the Static Value of an output channel enter the corresponding page and change the value. The Static value can be adjusted from 0 -255. To return to the main menu press the menu button.

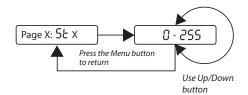

#### Page 15: Record Static value

"YES" = Will copy the DMX values "No" = Return without recording

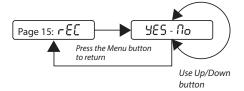

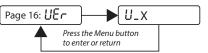

#### Page 17: Test loop

Entering this page will result in a test loop on the outputs of the LDV-45. This enables the user to test the connections without the need of an DMX controller. To end the test sequence and return to the main menu press the menu button.

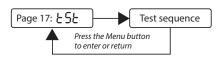

#### Page 18: Store configuration

After all changes are made the setting need to be stored before they become active. To store the settings go to the store page and press and hold the menu button for 3 seconds. The settings are stored and you will return to the status display.

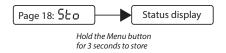

#### Page 19: Cancel configuration

When you have made changes but you don't want to store them you can cancel the settings. Go to the cancel page and press and hold the menu button for 3 seconds. The settings are not stored and you will return to the status display.

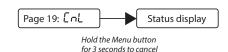

Page 16: Firmware version

Current firmware version on the LDV-45.

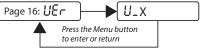

www.cls-led.com www.cls-led.com - 9 -- 10 -

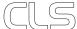

# LIST OF SYMBOLS

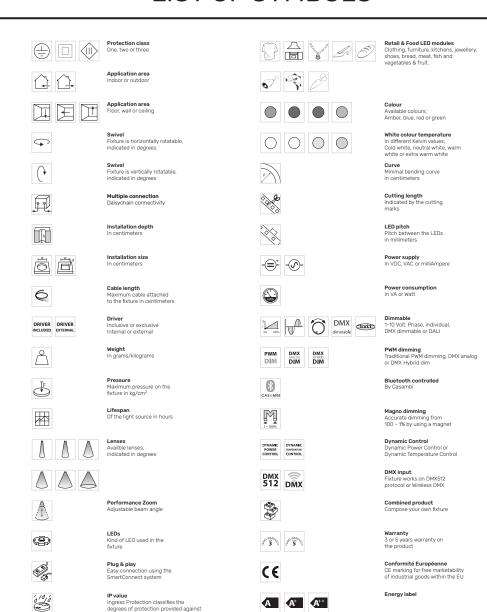

2019 CLS-LED BV. All rights reserved. Information subject to change without notice, CLS-LED BV and all affiliated companies disclaim liability for injury, damage direct or indirect loss, consequential or economic loss or any other loss occasioned by the use of, inability to use or reliance on the information contained in this manual. No part of this manual may be reproduced, in any form or by any means, without permission in writing from CLS-LED BV. Other legal information can be found in our General conditions, found on the back of your CLS-LED BV invoice, inside the CLS catalogue or on our website www.cls-led.com/General-Terms.pdf

- 12 -

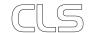

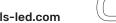

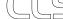

CITIZEN XICATO

**Lightsource** Equipped with a CLS, Citizen or a Xicato

the intrusion of the product

Colour changing

RGB, RGB-W, RGB-A

AWB or Tunable White